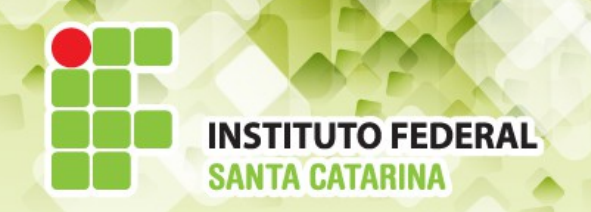

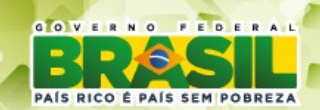

#### **ICO60801 Introdução à Computação**

#### *Aula 19*

## *Usuários e Grupos*

**Professores:** Maria Claudia Castro **/** Bruno Fontana **Semestre letivo:** 2014-1

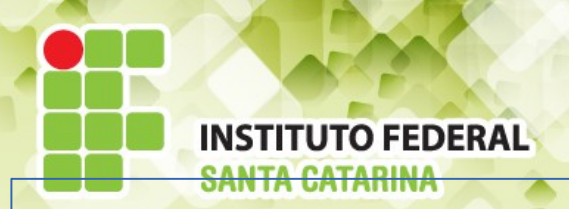

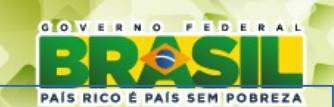

# **Usuários/Grupos definições**

**Usuários**: Alguém que possui uma identificação no sistema, um login e um número UID.

**Grupo**: É um conjunto de usuários. Cada grupo também possui uma identificação única no sistema, um nome e um número GID.

O administrador da rede faz o controle de acesso por meio dos grupos garantindo aos usuários o que eles podem fazer depois de obter a permissão de acesso.

As permissões de acesso protegem o sistema de arquivos Linux do acesso indevido de pessoas ou programas não autorizados. Em breve veremos como.

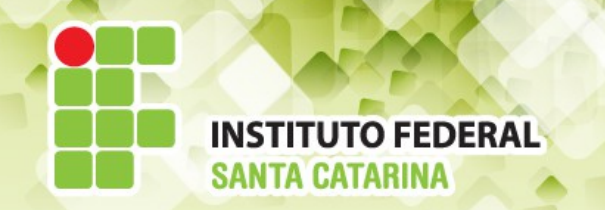

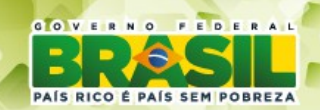

#### Comandos:

*sudo adduser NomedoUsuario (login) sudo addgroup NomedoGrupo (grupo)*

Ao criar os usuários da forma acima, você estará associando um grupo primário de mesmo nome e ID. Ao associá-lo a outros grupos, estes serão chamados de secundários. Assim cada usuário ganhará:

- **1** UID
- **1+X** GID (Grupo primário UID =GID , X grupos secundários)

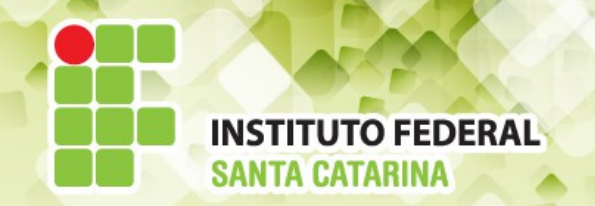

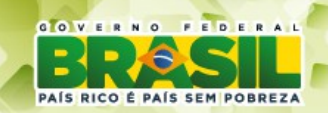

### *Criar todos os grupos:*

*sudo addgroup NomedoGrupo*

### *Associar cada usuário ao seu grupo:*

**O correto é ...**

*sudo adduser* **--ingroup g***rupo login*

*Cada usuário criado terá:*

- **1** UID

- **1** GID (grupo primário UID =/= GID)

Para fazer com que o usuário pertença a um novo grupo secundário faça

*sudo addgroup login gruposecundario*

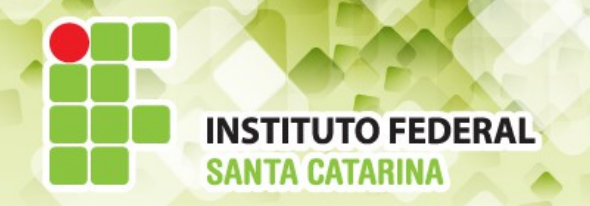

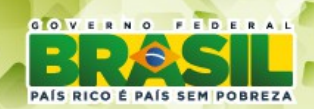

## **Troca de login, complementos, grupo, senhas ...**

## **Comandos:**

- Alterar o login: *sudo usermod -l novologin login*
- Alterar o complemento *sudo usermod -c "nome completo,telefone" login*
- Altera o nome de um grupo *sudo groupmod -n novogrupo grupo*
- Alterar a senha *sudo passwd login*

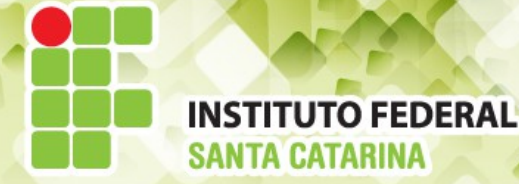

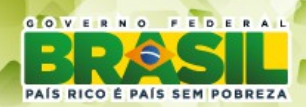

## **Apagando usuários e grupos**

**Comandos** 

*sudo deluser login* : Apaga um usuário *sudo delgroup grupo :* Apaga um grupo *sudo delgroup login grupo :* Apaga um usuário de um grupo

### **TUTO FEDERAL Cuidados ao alterar o login**

- O diretório home do usuário ficará inalterado, bem como os grupos. Exemplo: Alterar o login de **wolverine** para **minions6** Execute os seguintes comandos:

*sudo usermod -l minions6 wolverine*

Verifique o arquivo **passwd** e certifique-se que existe o usuário minions6 e perceba que o diretório home permanece **/home/wolverine**

#### **Execute o comando**

*sudo usermod -md /home/minion6 minions6*

Verifique novamente o arquivo **passwd** e certifique-se que o diretório home foi alterado com sucesso.

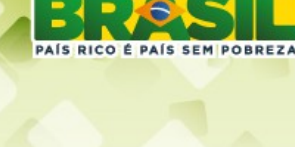

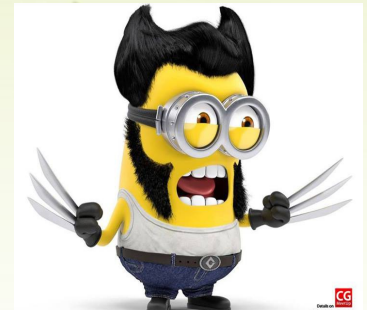

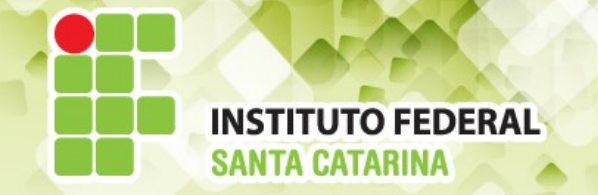

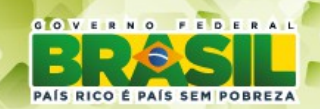

## **Comandos úteis**

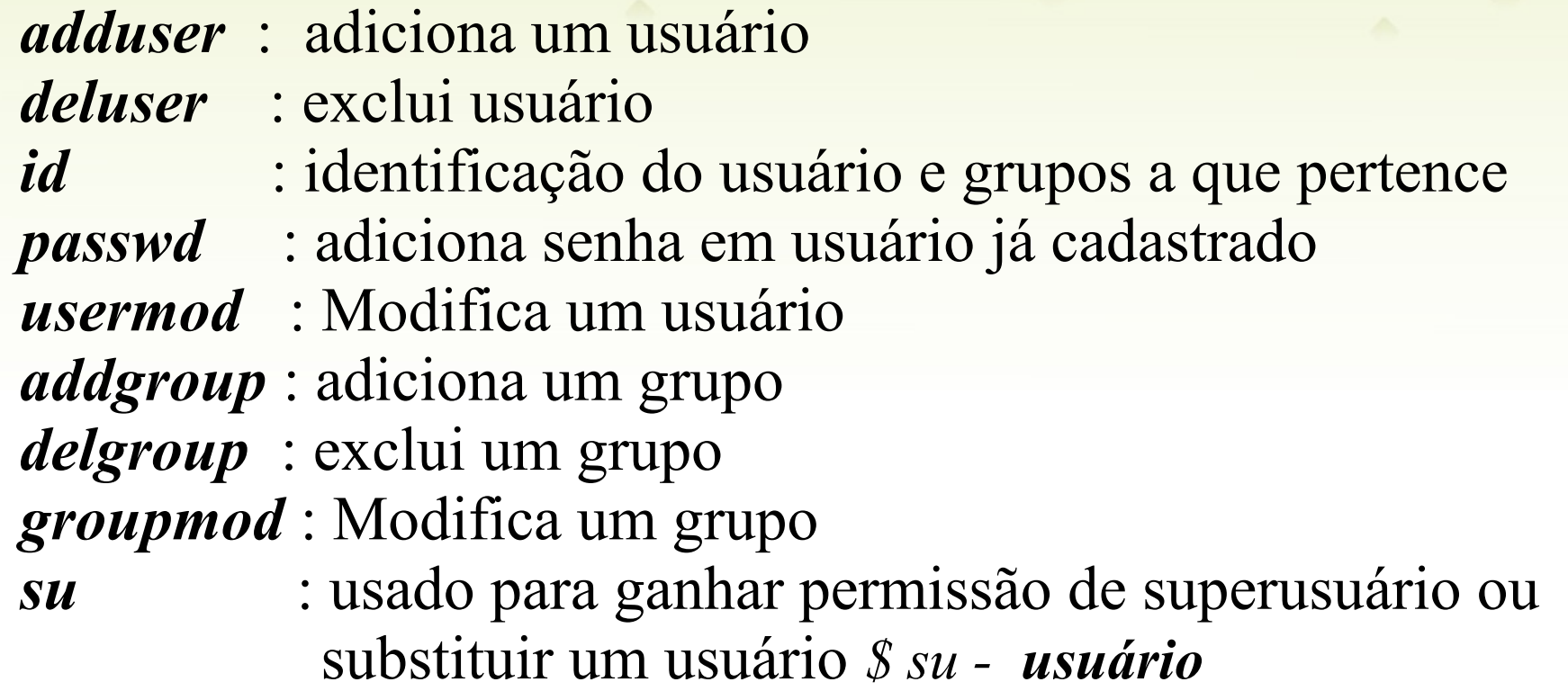

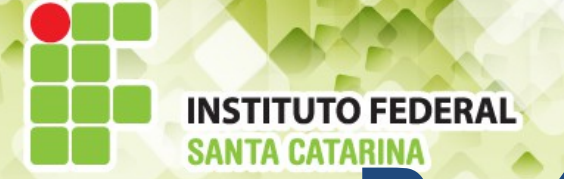

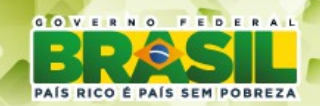

# **Parâmetros das Contas**

# As contas de usuários ficam armazenadas nos arquivos **passwd** e *group*

● O arquivo **/etc/passwd** define todos os usuários cadastrados no sistema segundo o molde:

login : x : 503 : 500 : comentário : /home/login : /bin/bash

● O arquivo **/etc/group** tem uma relação dos grupos do sistema segundo molde:

nome do grupo: x : 500 :lista de usuários

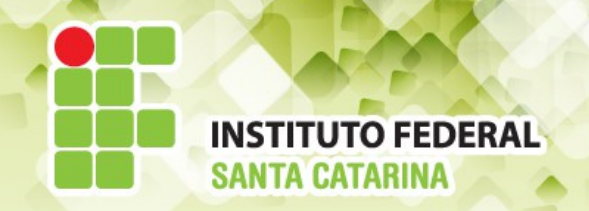

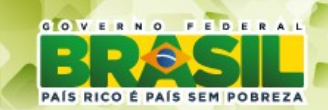

#### **1 2 3 4 5 6 7** login : x : 503 : 500 : comentário : /home/login : /bin/bash

- 1. login do usuário
- 2. senha
- 3. UID número que identifica o usuário.
- 4. GID número que identifica o grupo primário.
- 5. Comentários, pode conter nome de usuário, endereço, etc entre aspas simples e campos separados por vírgulas.
- 6. Diretório home do usuário.
- 7. Shell do usuário.

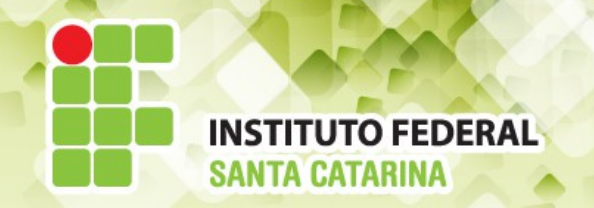

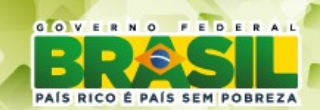

# nome do grupo: x : 500:lista de usuários

- 1.Nome do grupo
- 2.Senha
- 3.GID Identificador numérico do grupo

**1 1 2 3 4** 

4.Nomes de todos os membros do grupo, separados por vírgulas.